# tado<sup>o</sup>

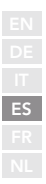

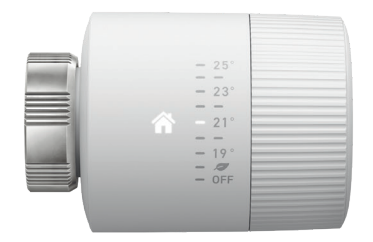

# Guía para instaladores profesionales Cabezales Termostáticos Inteligentes Basic

Si no eres un instalador profesional y quieres instalar tado° por tu propia cuenta, consigue las instrucciones detalladas a través de **tado.com/start** 

## Conecta el Bridge de Internet al router **Enlazado**

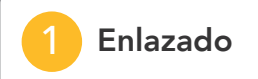

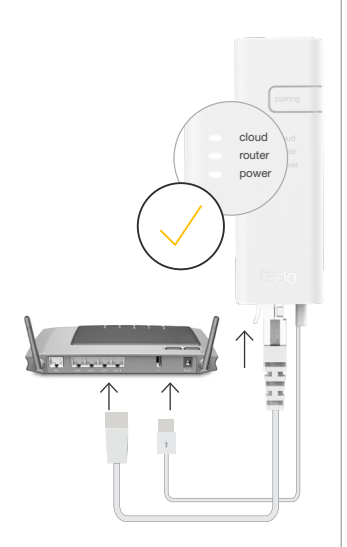

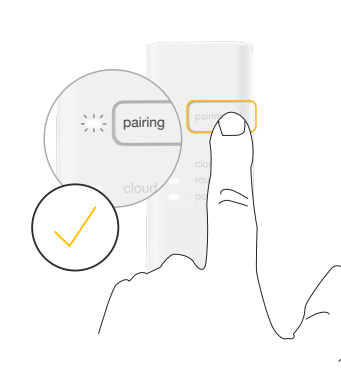

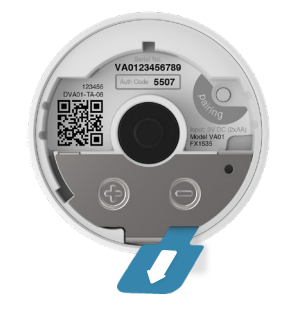

### Conecta los cables de Ethernet y USB

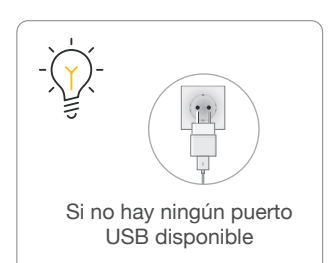

### Pulsa el botón de pairing para activar el modo de enlazado

Para permitir la conexión de otros dispositivos al Bridge de Internet

Retira la banda de las pilas para activar el dispositivo

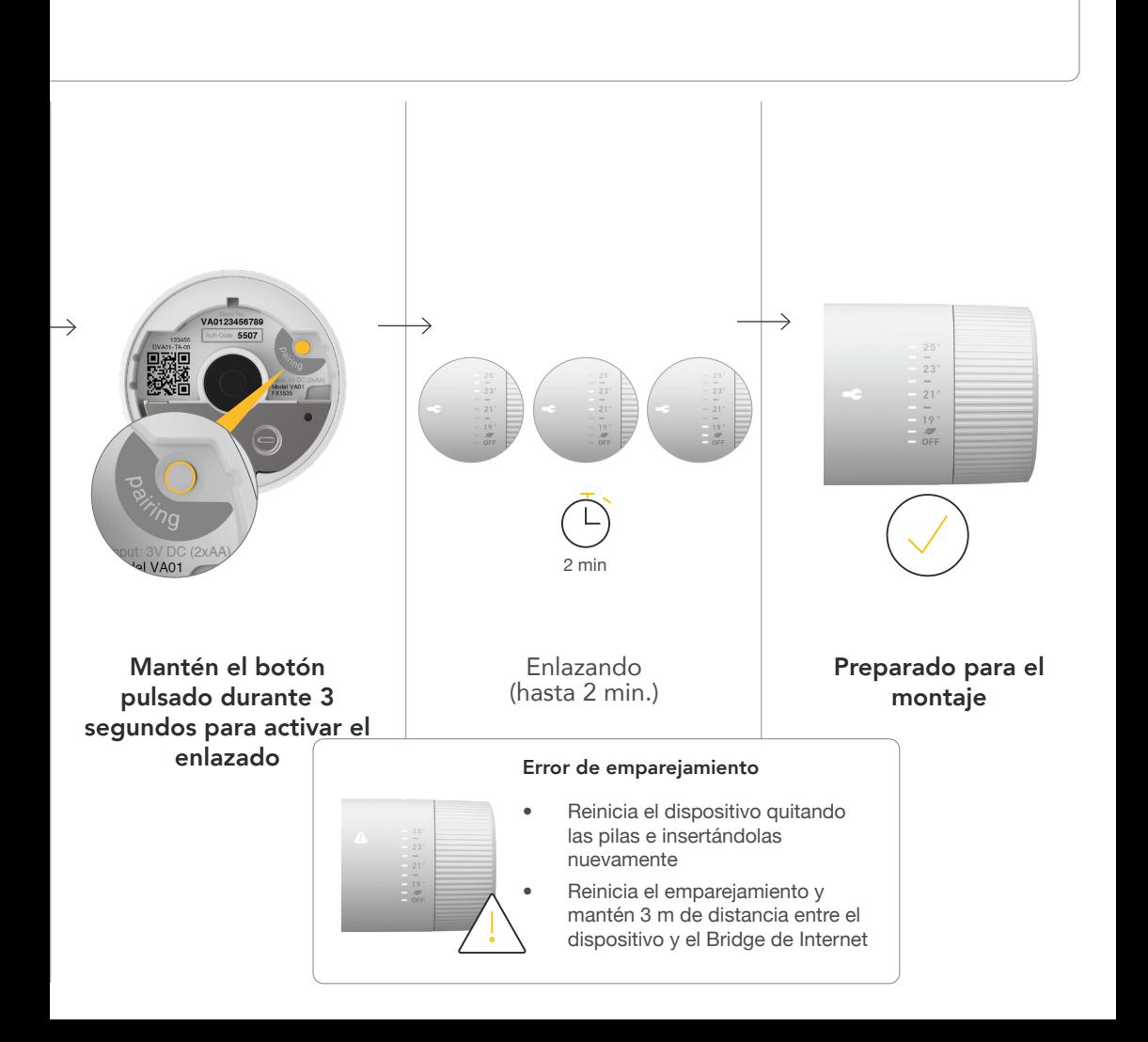

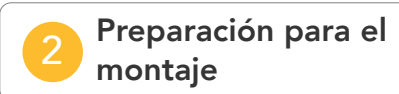

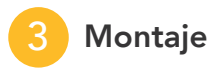

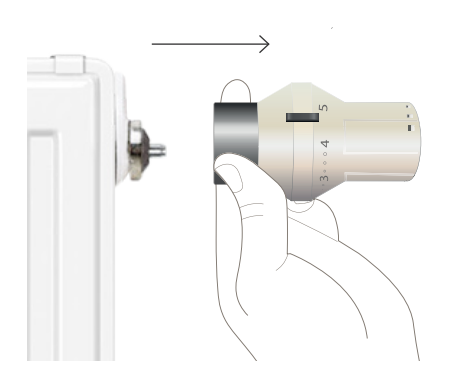

Desmonta el cabezal termostático existente

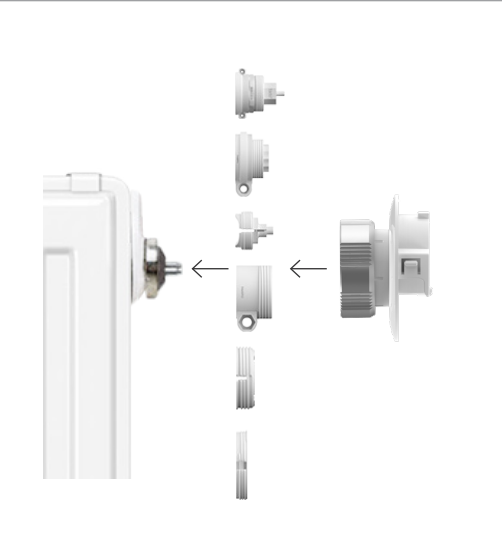

Fija el soporte de montaje (es posible que necesites un adaptador)

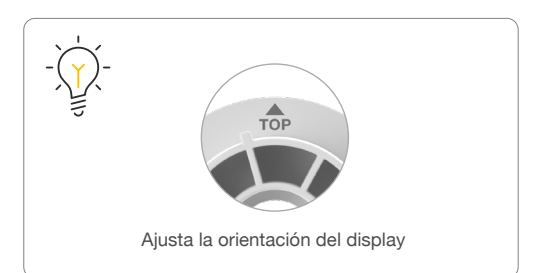

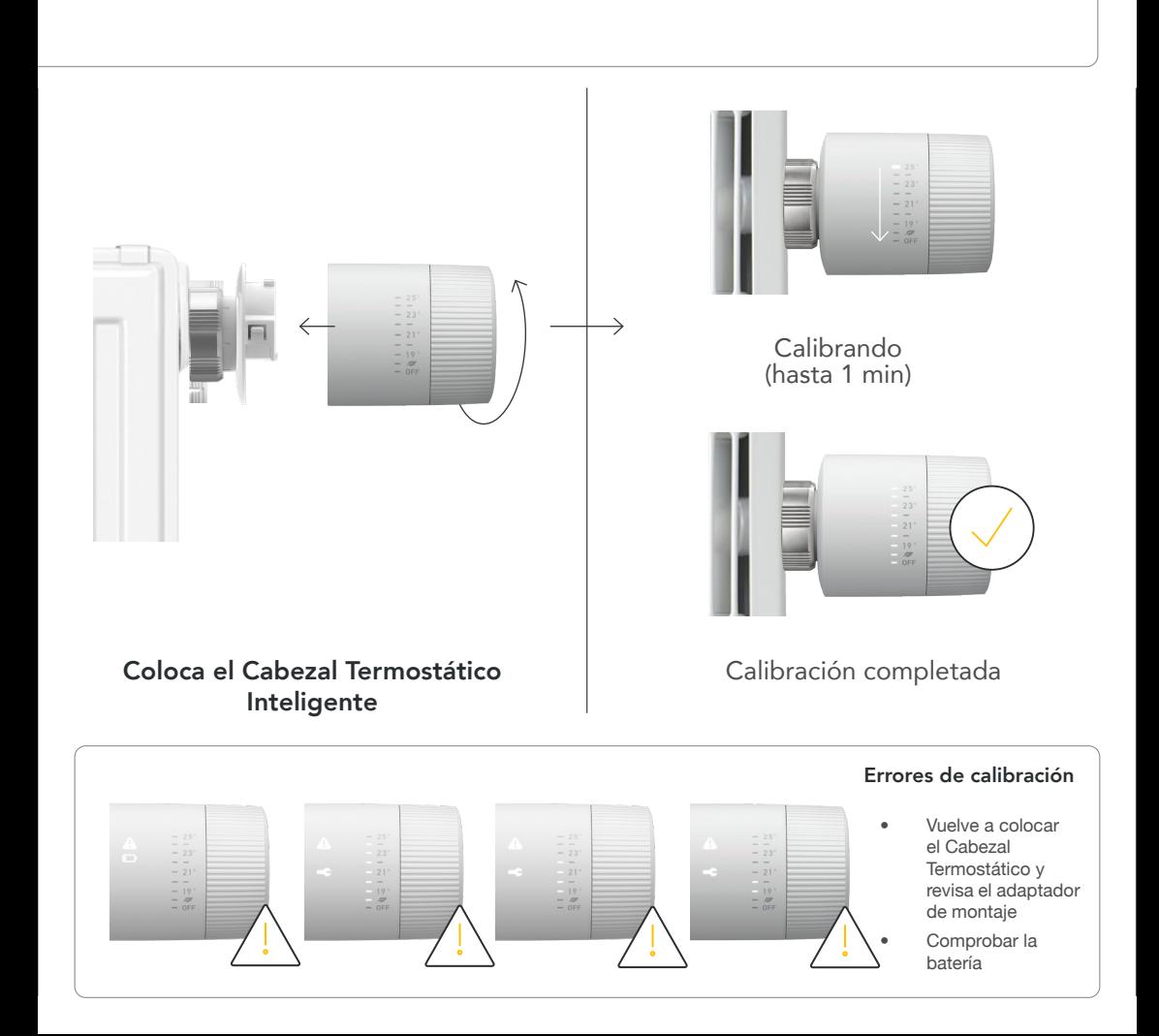

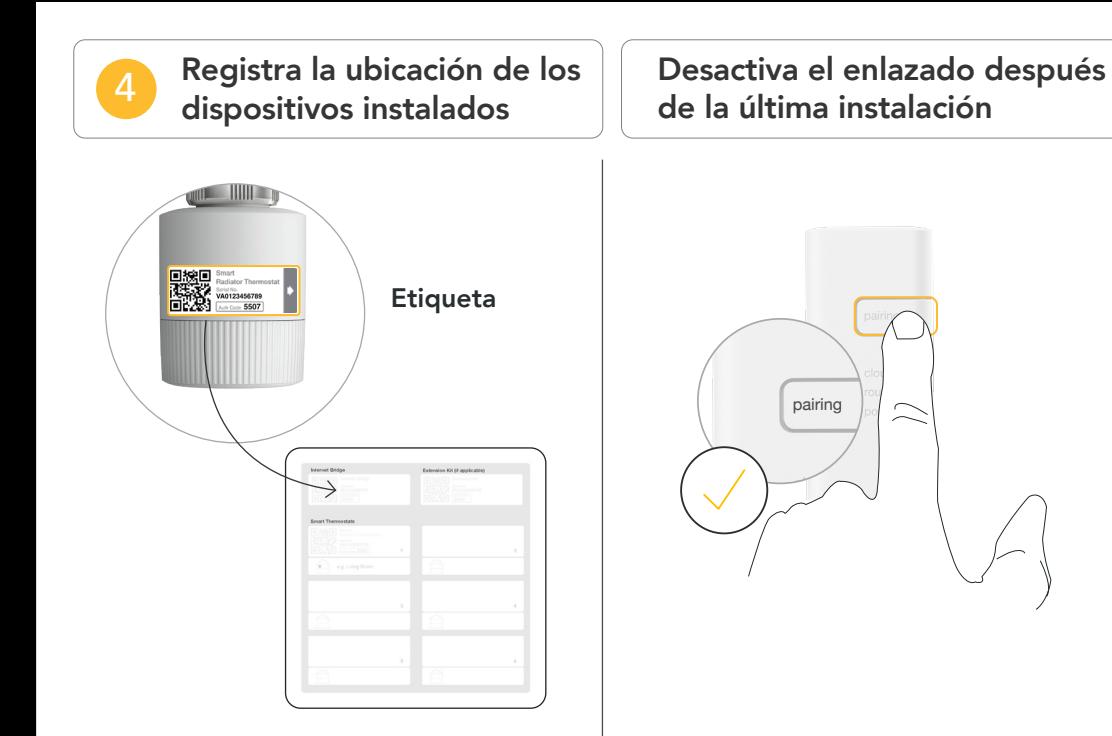

Coloca la pegatina en la tarjeta de instalación y anota la ubicación del dispositivo.

Pulsa el botón pairing en el Bridge de Internet para desactivar el modo enlazado